# **005015 - Contagem Física de Produto Acabado**

Por meio da tela 005015 - Contagem Física de Produto Acabado, é permitido efetuar a contagem física do produto acabado e também possíveis comparações e ajustes de estoque com diferenças de contagem.

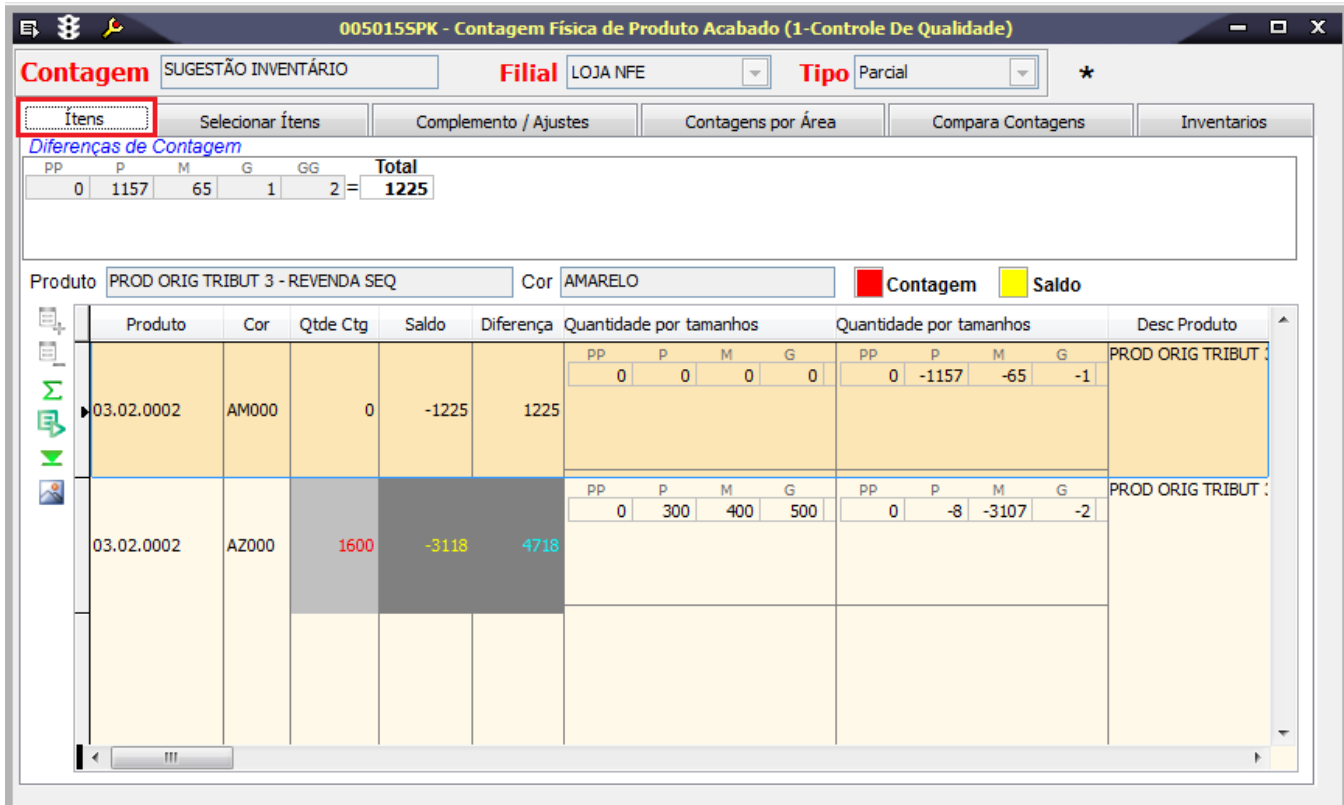

## Módulo que exibe a tela 005015

Estoque de Produto Acabado

### Relatórios

(A) Ajuste de Inventário - Planilha (B) Ajuste de Inventário - Resumo Produto Cor (C) Ajuste de Inventário - Analítico

# Inclusão de contagem física de produto acabado

Para incluir uma contagem de estoque, clique em Inclui (F5) e informe os campos conforme descrito mais abaixo.

Para efetuar consultas, clique em Procura Registros (F12) para exibir todos os registros ou, para filtrar a consulta por filial ou tipo, filtre o campo necessário e clique em Procura Registros (F12).

#### Guia Itens

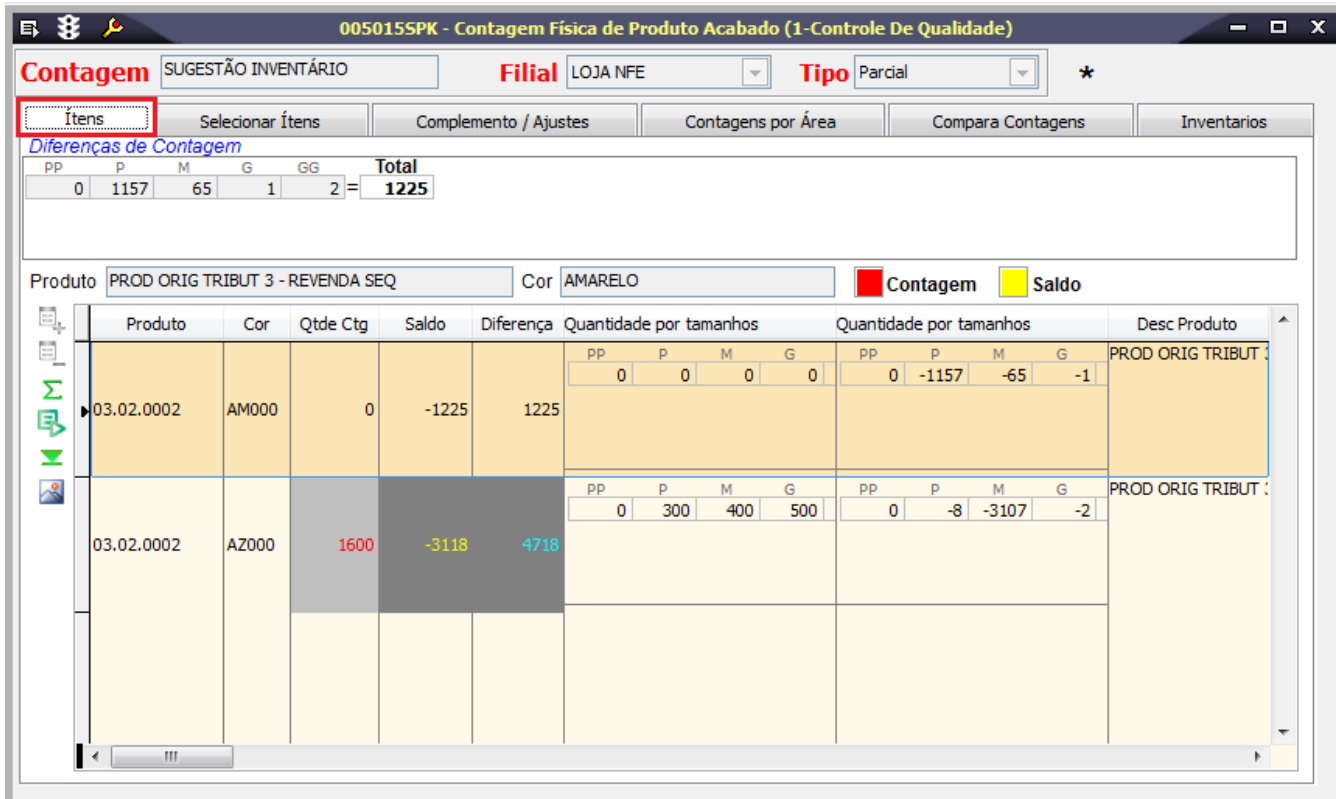

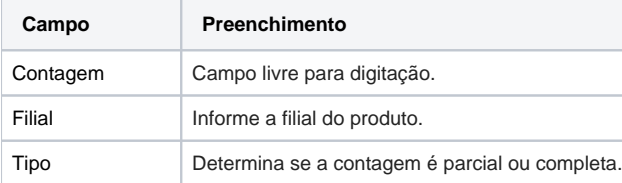

#### Guia Selecionar Itens

Quando houver a necessidade de inclusão de mais de um produto, faça isso por meio da importação do campo Arquivo Externo.

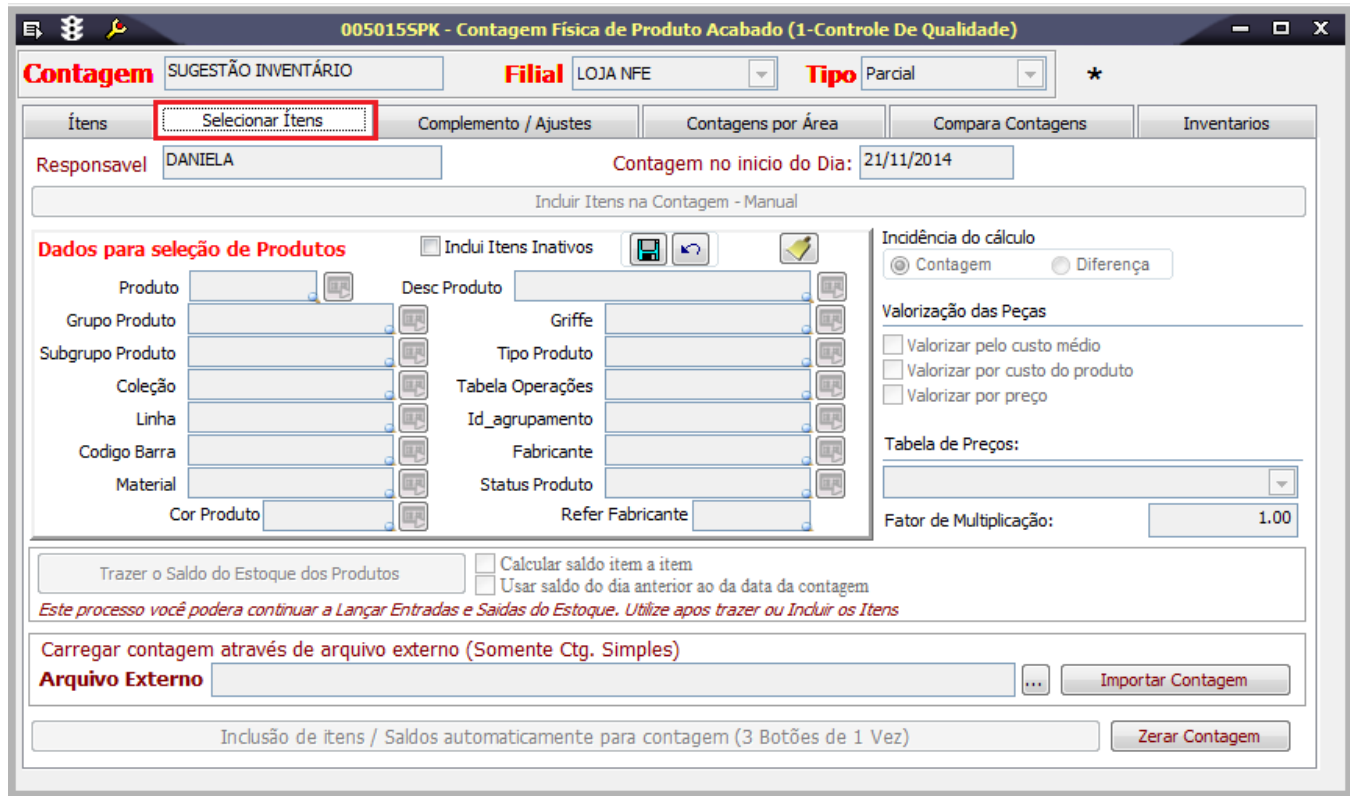

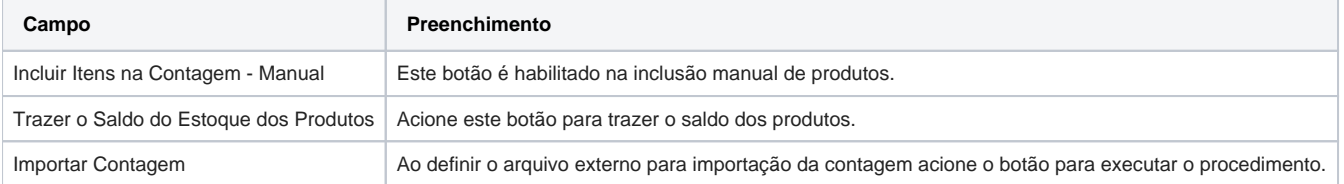

### Guia Complemento / Ajustes

Nesta guia será possível ajustar o estoque com diferença de contagem.

Após a realização dos ajustes, nenhuma alteração anterior à data do ajuste de estoque será permitida.

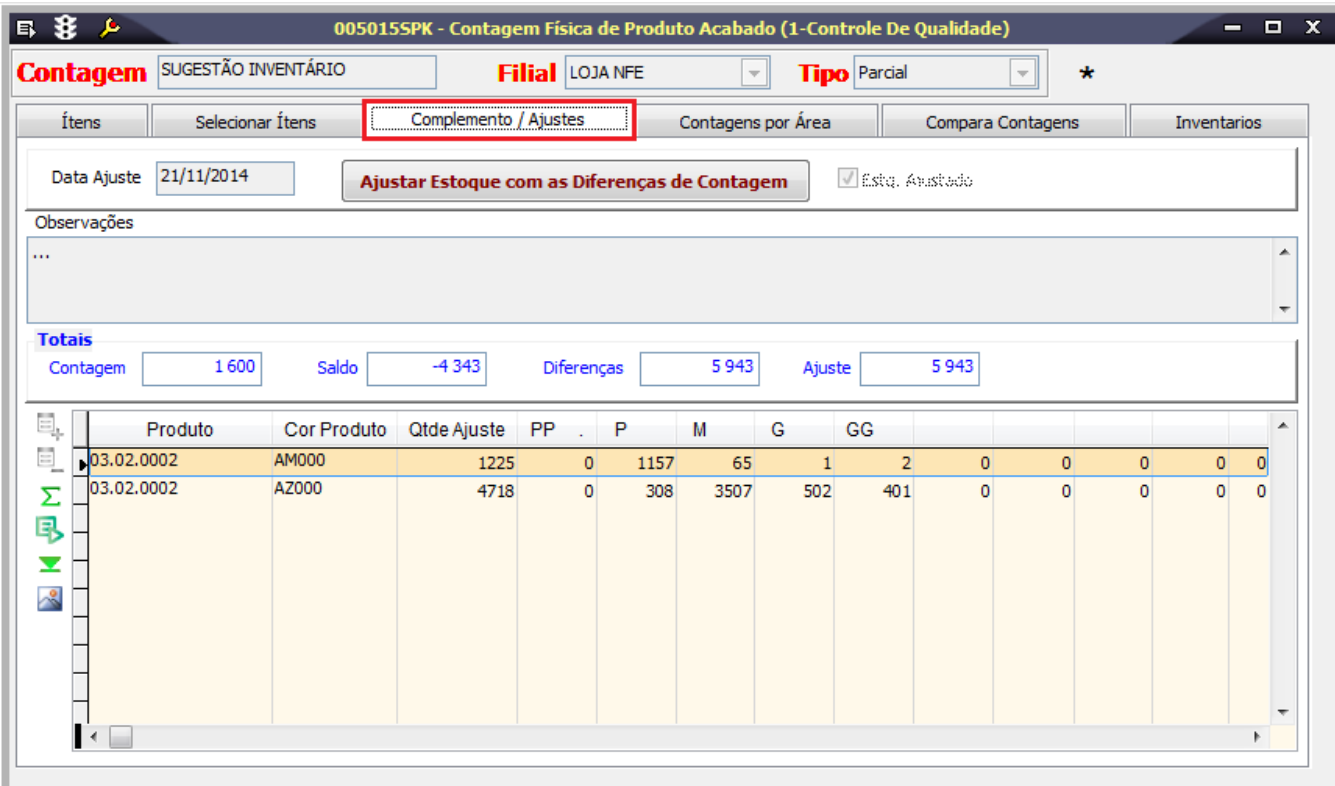

## Guia Contagens por Área

Por meio dessa guia será possível registrar várias recontagens e observações.

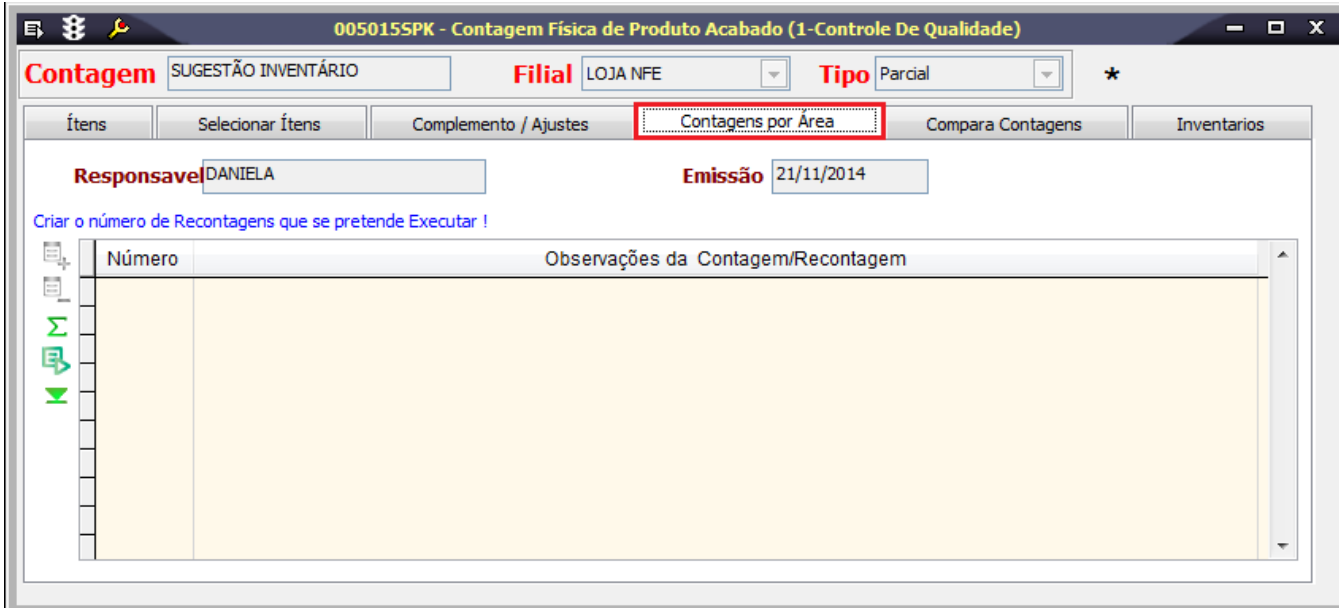

### Guia Compara Contagens

Nesta guia será possível comparar as contagens realizadas por produto.

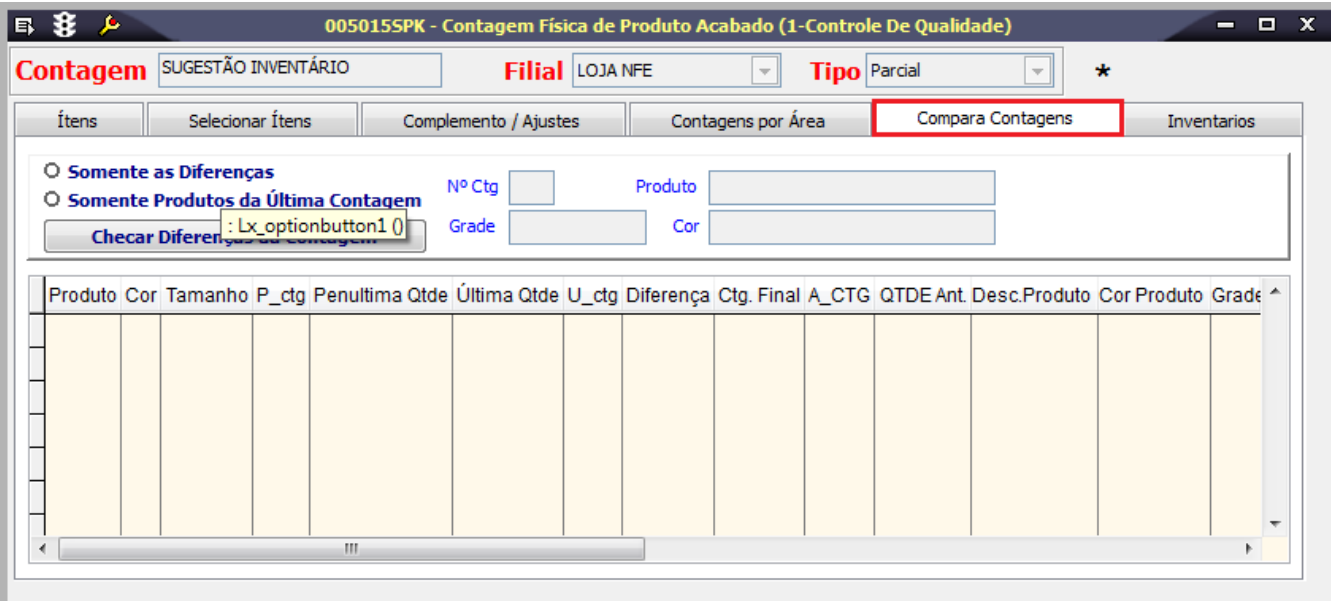

#### Guia Inventários

Nesta guia é possível importar a contagem por responsável.

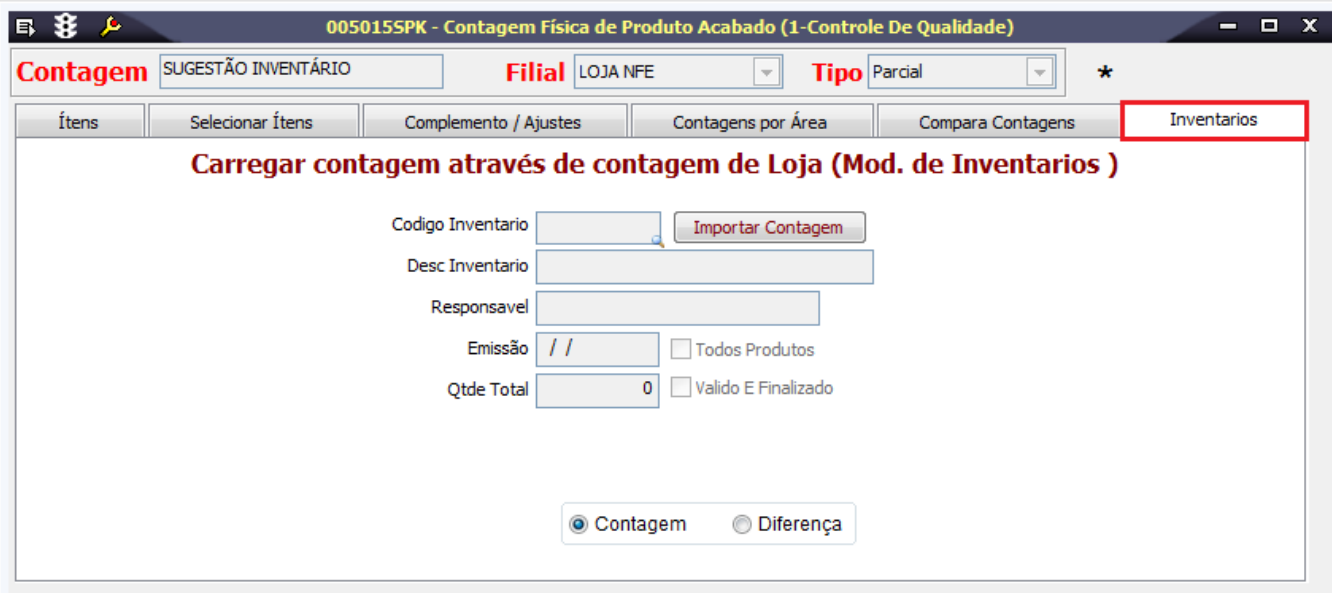